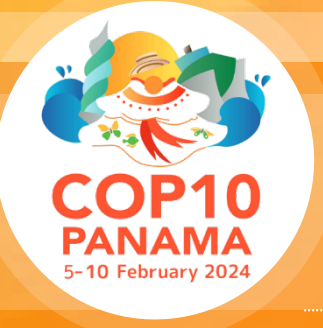

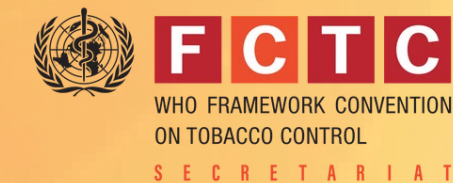

#### **TOGETHER, PROMOTING HEALTHIER LIFE**

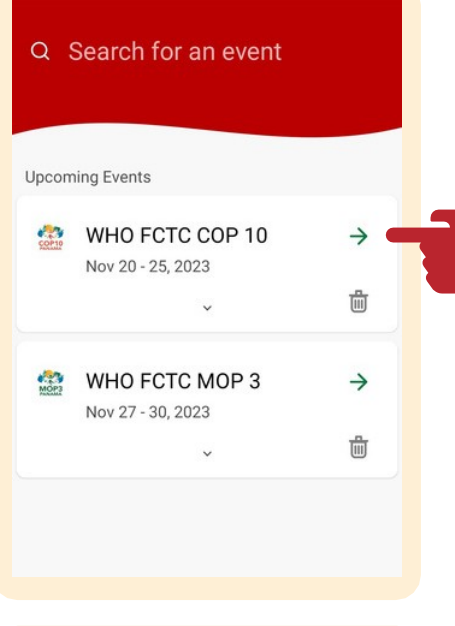

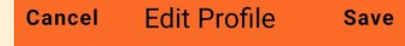

#### **Visibility Settings**

This determines if others at the event can see your profile. If hidden, you will not appear on any list or be able to participate in social features.

◉ Visible ○ Hidden

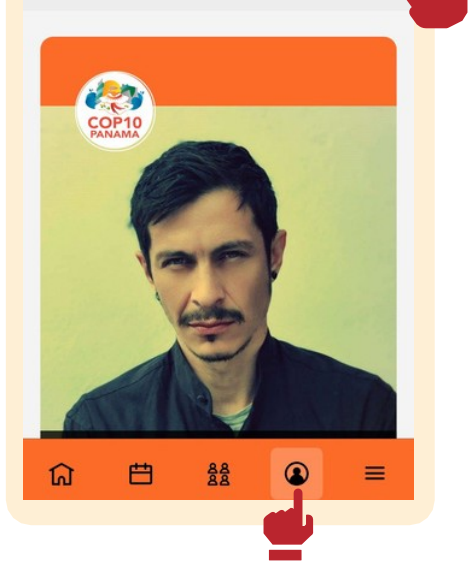

## YOUR MOBILE COMPANION WHO FCTC APP FOR THE COP10

**SECTC** 

- **Access the documents**
- **Stay informed on updates**
- **Find practical information**
- **Manage your schedule**

## UPDATE YOUR PROFILE

**In the profile section > settings, you may add a picture and modify the way you want to present yourself in the attendee list**

**You can also turn off/on your profile visibility to pull out your name from the list of attendees**

**Access past announcements**

**The app is available to the registered participants only Install it now on your mobile device – [iPhone](https://apps.apple.com/us/app/who-fctc-secretariat-events/id6454670478) or [Android](https://play.google.com/store/apps/details?id=org.who.ahapp) – or use it from your [preferred](https://cvent.me/GnRgea) browser**

**Using the email address provided during registration.**

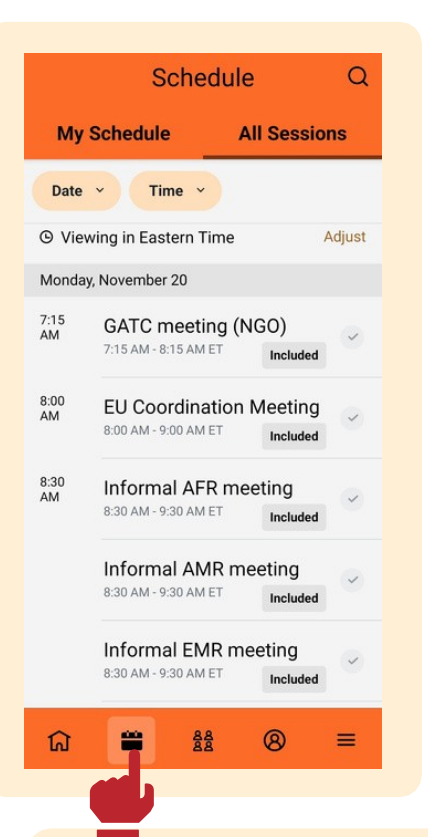

# Use your schedule

- **Find the Schedule for all main sessions, side events and regional meetings in the ¨all sessions¨ tab**
- **Access the sessions locations and display them in the floor map**
- **Add the sessions you are attending to ¨my Schedule¨ to get organized**

#### Explore the menu FOR EVEN MORE EVENT CONTENT AND FEATURES Tap the more  $\equiv$  icon to display more tabs, and

**explore the menu for content and information.**

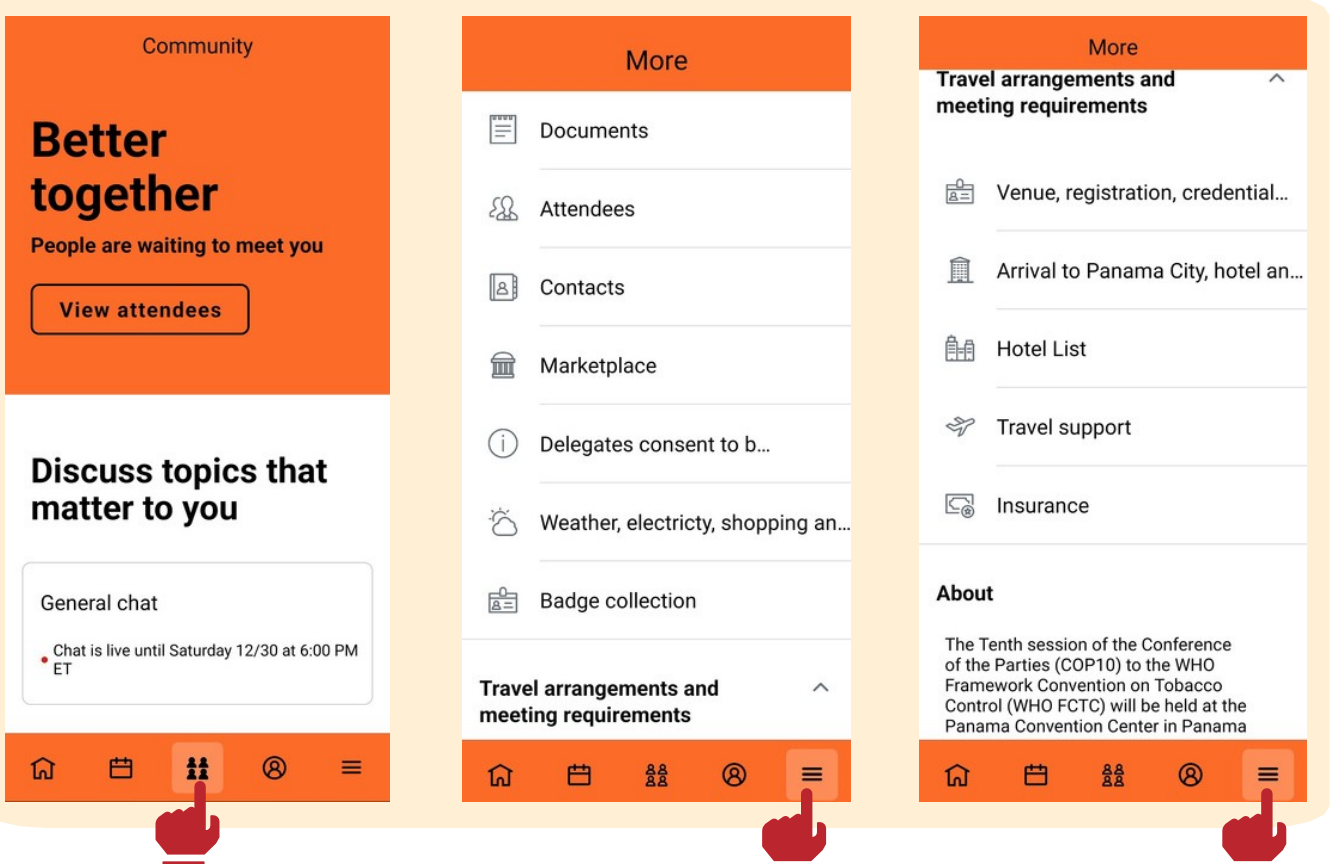

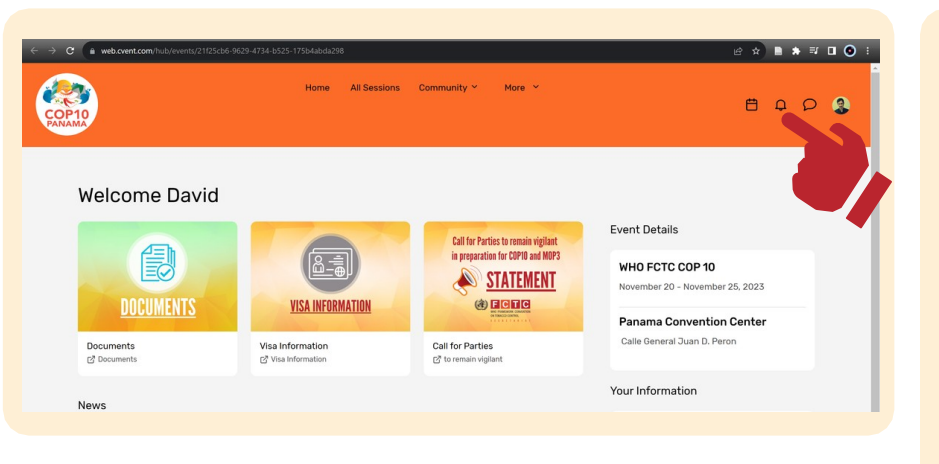

## **TIPS FOR STAYING INFORMED!**

**To receive instant updates, activate push notifications on your WHO FCTC APP.**

**Find important updates and information in the notifications section, at the top right corner of the web app or in the mobile app in the section profile > announcements.**

**Access the updates feed through Notifications > Announcements.**

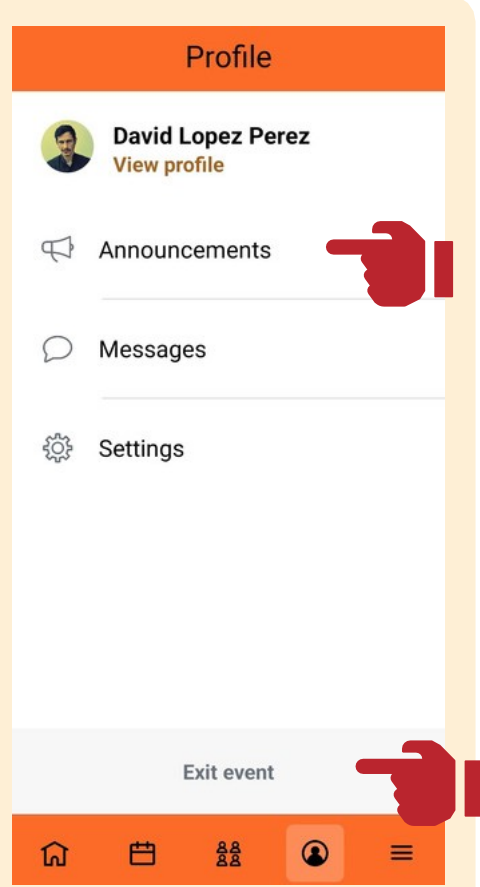

### **HOW TO SWITCH** Between events

**In the profile section > exit event This will take you to the event choosing screen**

[fctcappsupport@who.int](mailto:fctcappsupport@who.int) **For any question regarding the app, please contact**

**Or go to the app booth on site**

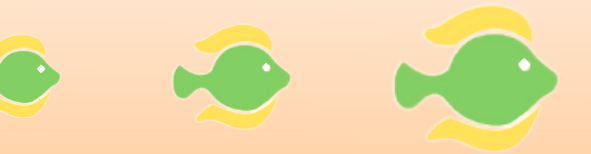